# d construct connect.

### **ConstructConnect Takeoff**  $v. 2.6.7.0$ Release Date: December 16, 2020

V.2.6.7.0 is a scheduled upgrade to ConstructConnect Takeoff that includes several changes, performance improvements, and bug fixes.

#### Contents

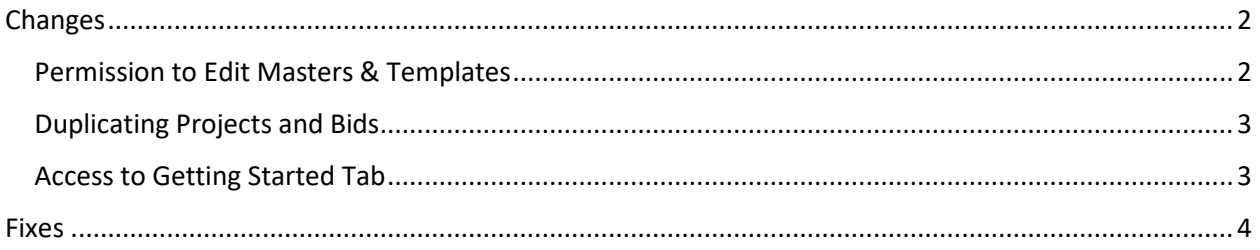

# **D** construct connect.

### <span id="page-1-0"></span>**Changes**

#### <span id="page-1-1"></span>Permission to Edit Masters & Templates

We've made changes to help you better manage permissions within the Masters & Templates feature. These changes relate to who can modify this aspect of CC Takeoff.

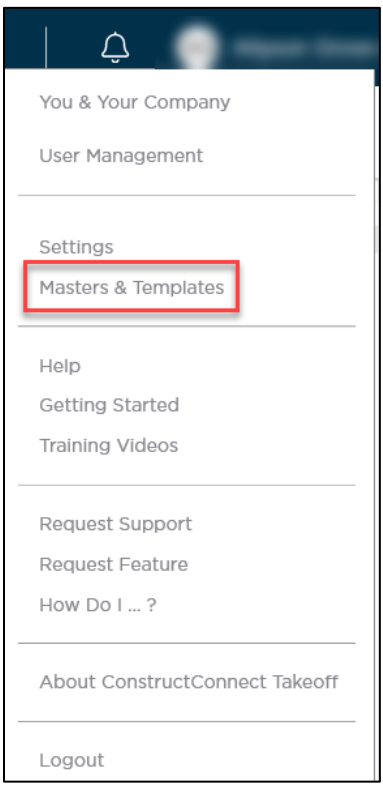

- Anyone in your Organization with the role of Administrator or Editor will be able to make changes to the Masters & Templates.
- Anyone assigned the role of User will not be able to edit the Masters & Templates.

For example, to ensure a standard and consistent approach to bidding, perhaps only the Chief Estimator will be tasked with creating all aspects of your Organization's Masters & Templates. As such, the Chief Estimator would be assigned the role of Administrator or Editor.

<span id="page-1-2"></span>In this scenario, others on the estimating team assigned the role of User would be able to view and use (but not change) what the Chief Estimator has created. Therefore, any unintended changes to the existing structure would be minimized. If "Users" try to make edits to the Masters, they'll see those options are disabled or they'll see a message indicating they don't have sufficient permission to do so at that time.

## **Constructconnect**

#### Duplicating Projects and Bids

When trying to duplicate a project or a bid, users will need to confirm that is the action they want to perform.

For example, users will see this message when choosing to duplicate a project from the Projects and Bids List.

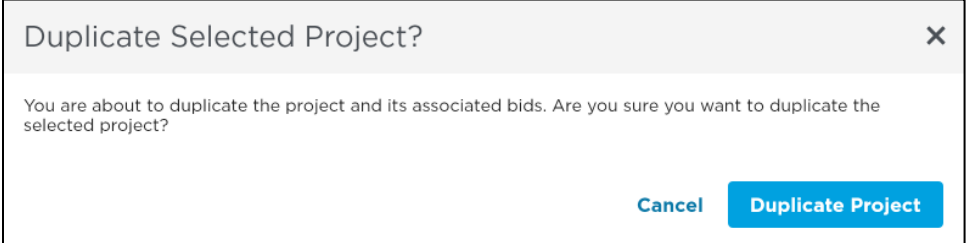

Users can duplicate only one project or one bid at a time using the right-click menu, CTRL+D, or the Duplicate button in the top right corner of the Projects and Bids List.

#### <span id="page-2-0"></span>Access to Getting Started Tab

When you click on Getting Started from the profile menu in the top right corner, you'll be taken to the Getting Started Tab within CC Takeoff, rather than a web page outside of the program.

This change was made so users can remain in the application when navigating to the various screens and tabs available to them.

<span id="page-2-1"></span>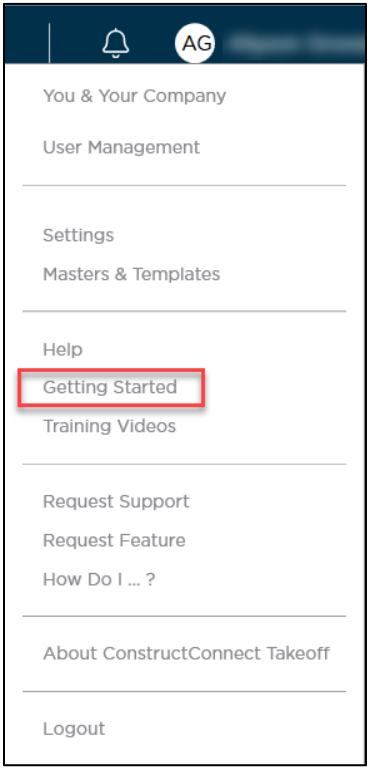

# **D** construct connect.

### Fixes

We fixed several bugs in this version. The following are those likely to be encountered by an end user or originally reported by an end user:

- Fixed crash when adding Takeoff Item Template that includes custom formula and pricing into a new bid.
- Added Fill Down option for Issue Date column in Plan Set Editor.
- Within Bid Cover Sheet, Bid Date/Time and Local Bid Date/Time reflect any time zone changes made to the operating system.
- Fixed issues when exporting to Quick Bid if Estimator name not populated in Cover Sheet (applies to projects migrated from Oasis Takeoff).
- For bids pushed to CC Takeoff from ConstructConnect Platform, Start and End Dates in Cover Sheet match what's in ConstructConnect Platform (even when date fields are blank).